# Journal Lesson 10

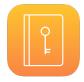

# Description

Add a navigation bar and cancel button to allow the user to return to the table view.

# **Learning Outcomes**

- Practice binding user-defined classes to view controllers with Interface Builder.
- Practice adding interface elements to a view, and establishing an action connection between a view and controller.
- Describe the functional differences between push and modal segues.
- Practice creating a connection from an interface element to a controller action.
- Discover how view controllers may be dismissed from the screen.

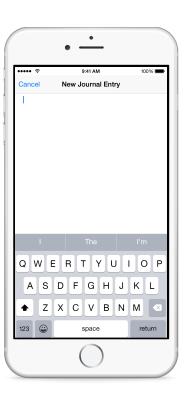

# Vocabulary

| navigation controller       | segue            | modal segue     |
|-----------------------------|------------------|-----------------|
| navigation controller stack | navigation bar   | bar button item |
| controller action           | UIViewController |                 |

#### **Materials**

Journal Lesson 10 Xcode project

# **Opening**

How can we navigate back from the new view controller?

#### Agenda

- Discuss how the navigation between table cells and the JournalEntryViewController is managed by the navigation controller, but the modal segue between the compose button and the NewJournalEntryViewController is not.
- Explain how modal segues do not push view controllers onto the navigation controller stack.
- Add a new class (**%N**) to the project called NewJournalEntryViewController that extends UIViewController.

```
import UIKIt
class NewJournalEntryViewController: UIViewController {
}
```

- Using Interface Builder, select the New Journal Entry View Controller and use the Identity Inspector (\tau\mathbb{#3}) to set the Class to NewJournalEntryViewController.
- Using the Object Library (\tau\mathbb{\mathbb{R}}\textbc), drag a Navigation Bar to the top of the New Journal Entry View Controller, and use Control-dragging to add constraints for the top, leading and trailing edges of the navigation bar.
- Adjust the top edge of the text view to match the navigation bar, and use the menu item *Editor* > *Resolve Auto Layout Issues* > *Update Constraints* (♠ ※=) to update the changed constraint.
- Change the title of the navigation bar to New Journal Entry.
- Using the Object Library (¬ℋL), add a Bar Button Item to the left side of the navigation bar, and use the Attributes Inspector (¬ℋ4) to set the Identifier attribute to Cancel.
- Run the app (**\*R**), tap the compose button, and observe the navigation bar and cancel button appear.
- Discuss how, because the navigation controller is not managing the NewJournalEntryViewController, one must implement the behavior of the NewJournalEntryViewController navigation bar buttons.

```
@IBAction func cancel(sender: UIBarButtonItem) {
}
```

- Using the Documentation and API Reference (♠ **%0**), explore the UIViewController method dismissViewControllerAnimated:completion:.
- Update the implementation of cancel: to dismiss the view controller.

```
@IBAction func cancel(sender: UIBarButtonItem) {
   dismissViewControllerAnimated(true, completion: nil)
}
```

• Run the app (**\*R**), tap the compose button, tap the Cancel button, and observe the table view controller reappear.

# Closing

```
What is the completion: parameter for in the dismissViewControllerAnimated:completion: method?
```

#### Modifications and Extensions

• Modify the implementation of the cancel: method to display a modal UIActionSheet that requires the user to confirm the cancellation action.

#### Resources

The Swift Programming Language: Classes and Structures https://developer.apple.com/library/ios/documentation/Swift/Conceptual/Swift\_Programming\_Language/ClassesAndStructures.html

Xcode Overview: Build a User Interface https://developer.apple.com/library/ios/documentation/ToolsLanguages/Conceptual/Xcode\_Overview/edit user interface.html

View Controller Programming Guide for iOS: Presenting View Controllers https://developer.apple.com/library/ios/featuredarticles/ViewControllerPGforiPhoneOS/ModalViewControllers/ModalViewControllers.html

UIViewController Class Reference https://developer.apple.com/library/ios/documentation/UIKit/Reference/UIViewController\_Class/index.html